## **[معرف کامل مادربرد](http://kavircomputer.ir/%d9%85%d8%b9%d8%b1%d9%81%db%8c-%da%a9%d8%a7%d9%85%d9%84-%d9%85%d8%a7%d8%af%d8%b1%d8%a8%d8%b1%d8%af-kc5002-287.html) [5002kc](http://kavircomputer.ir/%d9%85%d8%b9%d8%b1%d9%81%db%8c-%da%a9%d8%a7%d9%85%d9%84-%d9%85%d8%a7%d8%af%d8%b1%d8%a8%d8%b1%d8%af-kc5002-287.html)**

**معرف مادر برد 5002KC**

اگر یک مادربرد بدون فن ، سایز کوچک و قیمت مناسب می خواهید که قدرت تقریبا بالایی داشته باشد توصیه می شود اطلاعات و ویژگی های این مادربرد را مطالعه کنید :

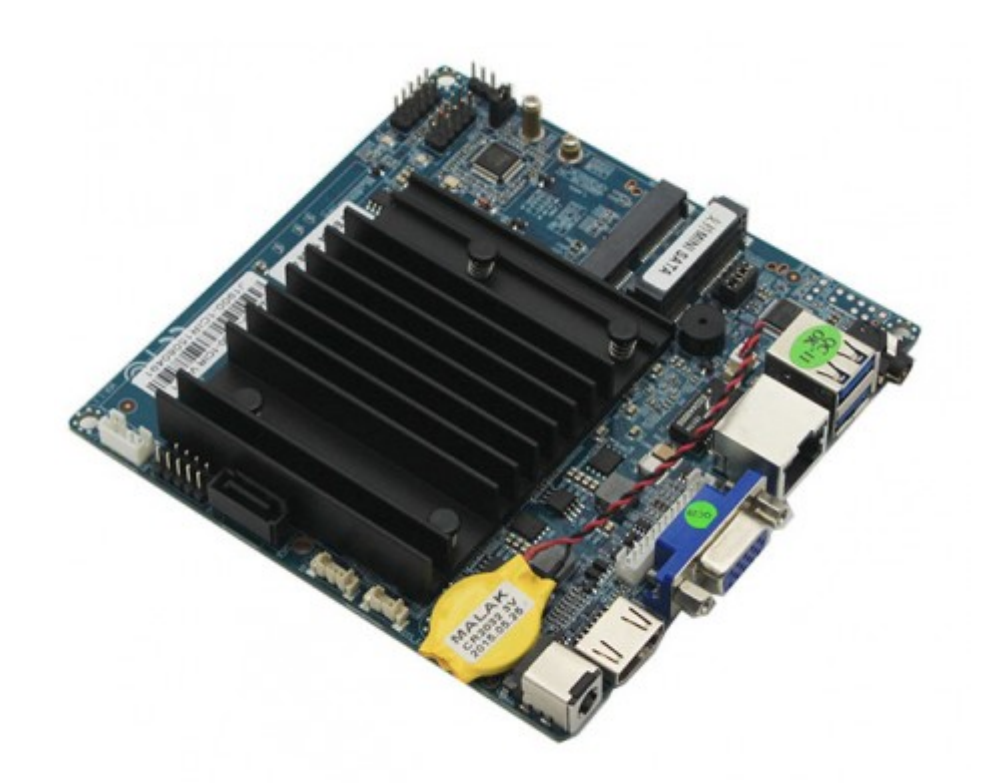

**اطلاعات کل مادربرد:**

مادربرد چهار هسته ای سایز کوچک 12\* 12 و دارای 1900 cpu Intel می باشد از دیگر مشخصات آن میتوان به 2\*VGA ,HDMI,LAN,USB3 اشاره نمود. همچنین قابل ذکر است یک عدد پورت کام به صورت پین هدر روی مادر برد تعبیه شده است اطلاعات تمیل در مورد این محصول را در زیر مشاهده م کنید:

processor: Intel Celeron J1900 clocked at 2.0 GHz maximum Turbo 2.41 GHz Display chip: Integrated Intel HD Graphics graphics core Display output: The HDMI, the VGA, the VGA pins

RAM 1\*SO-DIMM, DDR3L 13331066 MHz Maximum Memory support 8GB Sound: Onboard Realtek ALC662HD audio decoding controller NIC: Onboard Realtek 8111E Gigabit LAN storage:  $1 * SATA?$ Expansion Slots: 1\*MINI-PCIE(for WIFI) 1\*MINI-SATA USB: USB $3.0 * 2 * USB2.0$  need to expand  $WITH: n1 * COM$ Rear I / O Interface  $2 * USB3.0$  port  $1 *$  LAN port  $1 * HDMI$  port  $1 * DC-IN$  port  $1 *$  LINE-OUT ports (Microphone)  $1 * VGA$  port Internal  $I / O$  Interface  $1 * USB2.0$  pin (Extensible  $2 * USB2.0$  port)  $1 *$  COM pin  $1 * F$ -PANEL pins  $1 * SYSTEMV$  pins  $1 * CPU-FAN$  pins  $1 * SATA-PWRpin$  $1 *$  CLR-CMOS clear CMOS jumper cap  $1 * F$ -AUDIO pins  $1 * VGA$  pin  $1 * CIR$  pin BIOS: AMI BIOS powered by: DC-IN cooling system: The onboard CPU heatsink working environment:-15 To 60 ; from 0% to 95% relative humidity , non-<br>condensing size:  $120X120MM$ 

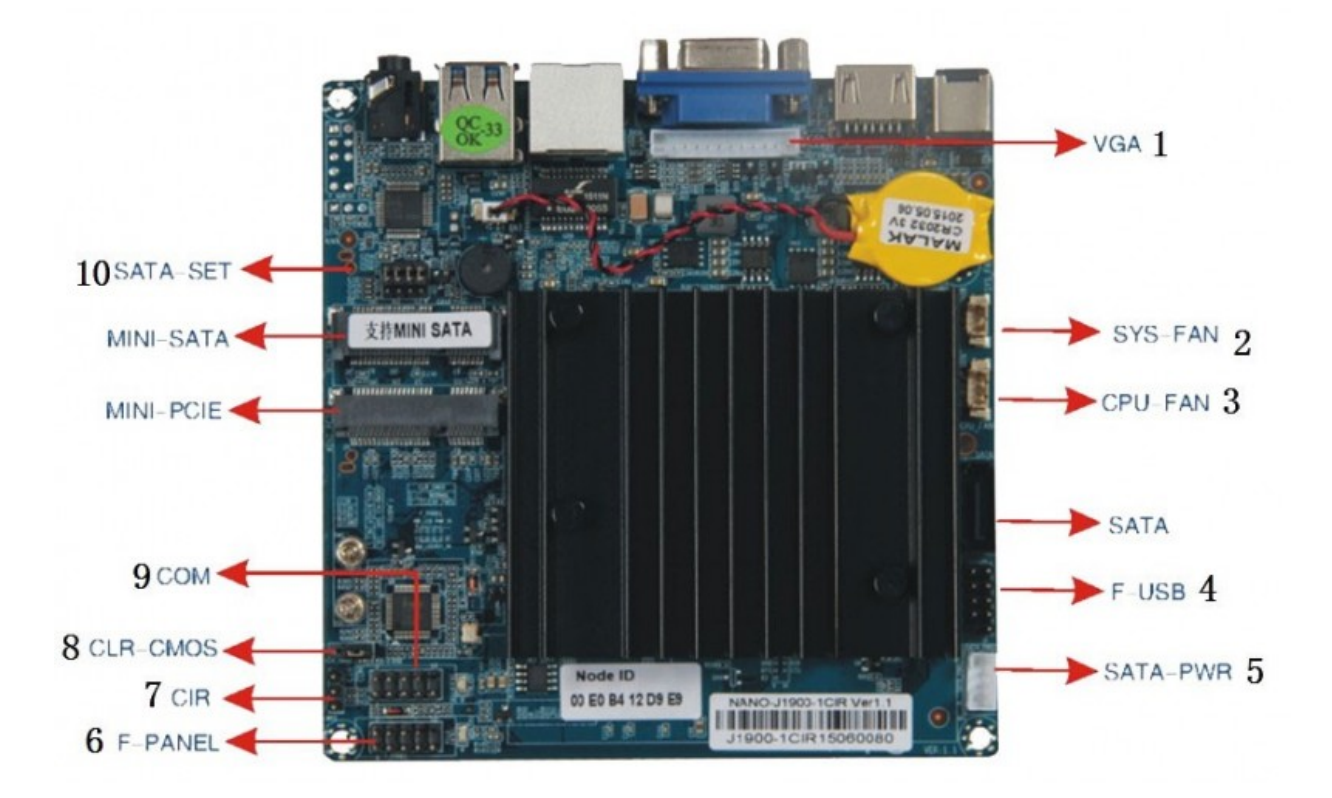

# **[معرف کامل مادربرد](http://kavircomputer.ir/%d9%85%d8%b9%d8%b1%d9%81%db%8c-%da%a9%d8%a7%d9%85%d9%84-%d9%85%d8%a7%d8%af%d8%b1%d8%a8%d8%b1%d8%af-kc5014-261.html) [5014KC](http://kavircomputer.ir/%d9%85%d8%b9%d8%b1%d9%81%db%8c-%da%a9%d8%a7%d9%85%d9%84-%d9%85%d8%a7%d8%af%d8%b1%d8%a8%d8%b1%d8%af-kc5014-261.html)**

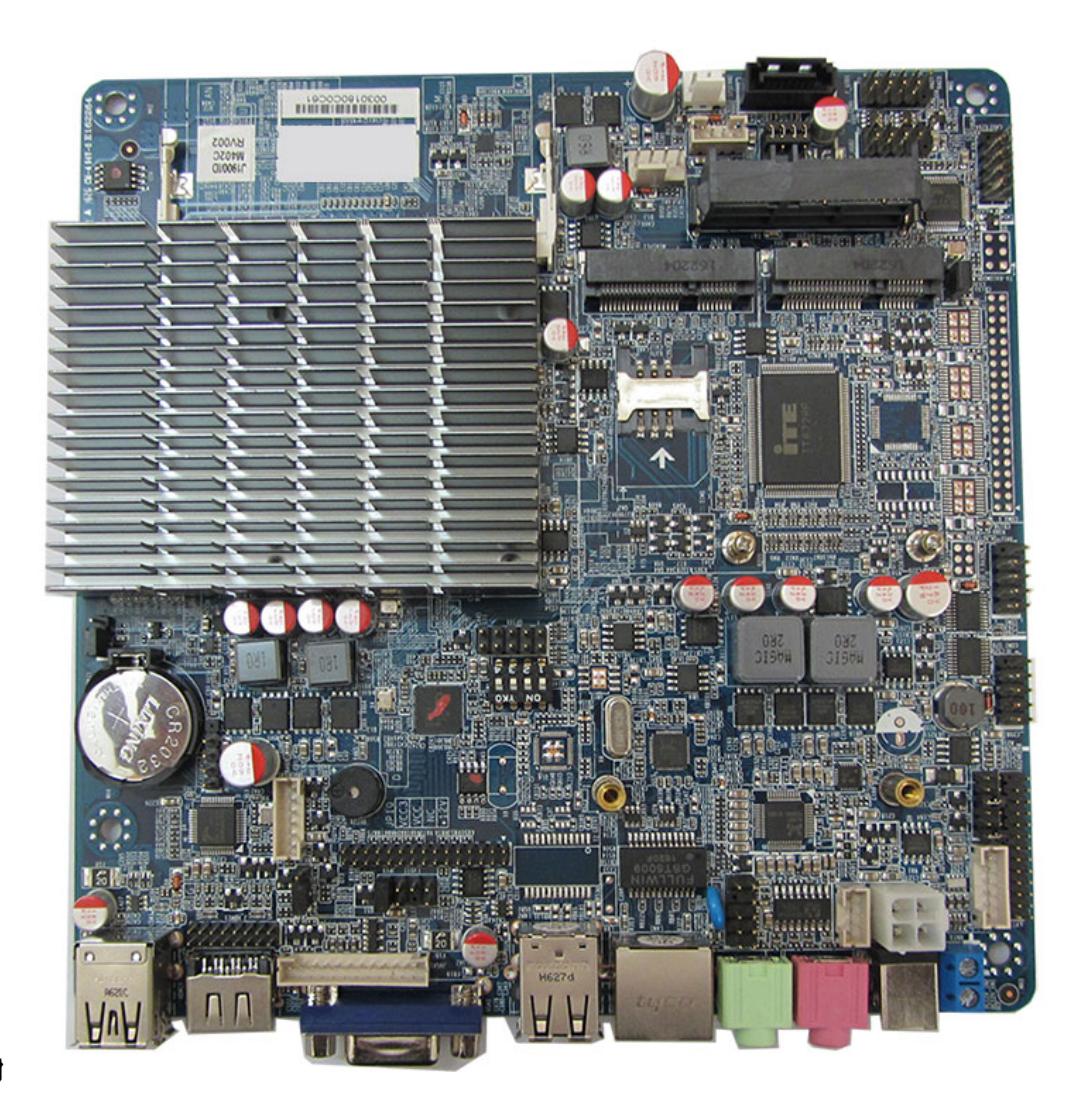

**[ا](http://kavircomputer.ir/wp-content/uploads/2017/01/kc5014-kavircomputer.jpg)طلاعات کل**

#### **محصول:**

این مادر برد در سایز 17\*17سانتی متر ، با سرعت بالا و چهار هسته ای با 1900 cpu می باشد.

این مادر برد قابلیت نصب ویندوز های 7 و8 معمولی را دارد و گرافیک intel HD را ساپورت میکند.

یکی از ویژگیهای مهم این محصول قابلیت اتصال مستقیم هارد ساتا 2.5 اینچ می باشد همچنین قابلیت اتصال مستقیم led های سایز های مختلف به صورت مستقیم به روی مادر می باشد و همچنین دارای پورت LPT و دو عدد پورت COM و ی GPIOم باشد.

CPU : Integrated Intel®J1900/2.00GHz Quad core, TDP 10W

**Chipset** : Intel<sup>®</sup> Bay trail SOC

Memory : 1\*SO DDRIII, Only Support 1600/1333MHz DDR3L/1.35V Memory, Up to 8GB

**Display**: Integrated Intel®HD Graphics

Support 1\*VGA,2\*HDMI,1\*LVDS(Dual channel support 24BIT)

Support VGA;HDMI;LVDS Synchronous / asynchronous display

**LAN**:  $1* RTL8111F10/100/1000Mbps Ethernet, Support Make-on-LAN/PXE$ **Storage**:  $1*$  SSD

1\* SATAII 2.5 Inch notebook hard disk and 1\* SATA Hard disk interface for you choose

**Audio**: Integrated ALC662 6-Channel output Support MIC/Line-out Advise 3Ω5W loudspeake

**Expansion Slots :** 1\* Mini-PCIE Support WIFI/3G & 1\* MSATA Support SSD/WIFI, SSD transfer rate up to 6Gbps

**Rear I/O : 2 \* USB2.0**  $1*$  HDMI  $1* VGA$  $1*$  RJ-45  $1*$  Line out (Green)  $1*$  Mic (Red )  $1*12V$  DC JACK

**Internal I/O :** 1\* LVDS(2\*15pin), Dual channel support 24BIT LCD Display  $1*$  LVDS INVERTER( $1*6$ pin)  $1*$  IHDMI $(2*8Pin)$  $1*$  [VGA1( $2*12$ pin) 2\* RS232 COM (COM1 COM2 9pin Can choose live function)  $1*$  LPT $(2*13pin)$  $5*$  USB2.0(2\*2X5pin and 1\*1x4pin)  $1*PS/2(1*6Pin)$  $1*$  AUDIO (Front Audio interface  $2*5$  pin)  $1*$  SIM Card socket  $1*$  PWROUT Hard disk power supply interface  $1*$  FP1 ( $2*5$ pin Front panel buttons and LED connected)  $1*$  ATX 12V Can be  $+12V$  Input and output power interface

**Fan interface : 1\* CPUFAN 4pin;1\* SYSFAN 3pin** 

**GPIO:**  $1*$  GPIO (Support 4-way GPIO function)

**BIOS**: AMI 64MB Flash ROM

**Watchdog**: Support hardware reset function  $(L256, 0~255$  seconds)

**Power Input:** DC 12V Single power supply

**Operating Temp.: -10°C~60°C** 

**Storage Temp.: -20°C~70°C** 

Humidity: 5%-95% (relative humidity; non-condensing)

**Dimension:** (L)170mm x (W)170mmx(H)22mm

**نحوه ی کار با مادربرد:**

ولتاژ کاری مادربرد12 ولت 3 تا 5 امپر هست که آداپتور مخصوص ان داخل سایت هست

جهت روشن و خاموش کردن مادربرد میتوانید دو پین pw وbn را اتصال کوتاه کنید و برای reset کردن هم دو پین مقابل PW-BN را اتصال کوتاه میکنیم .

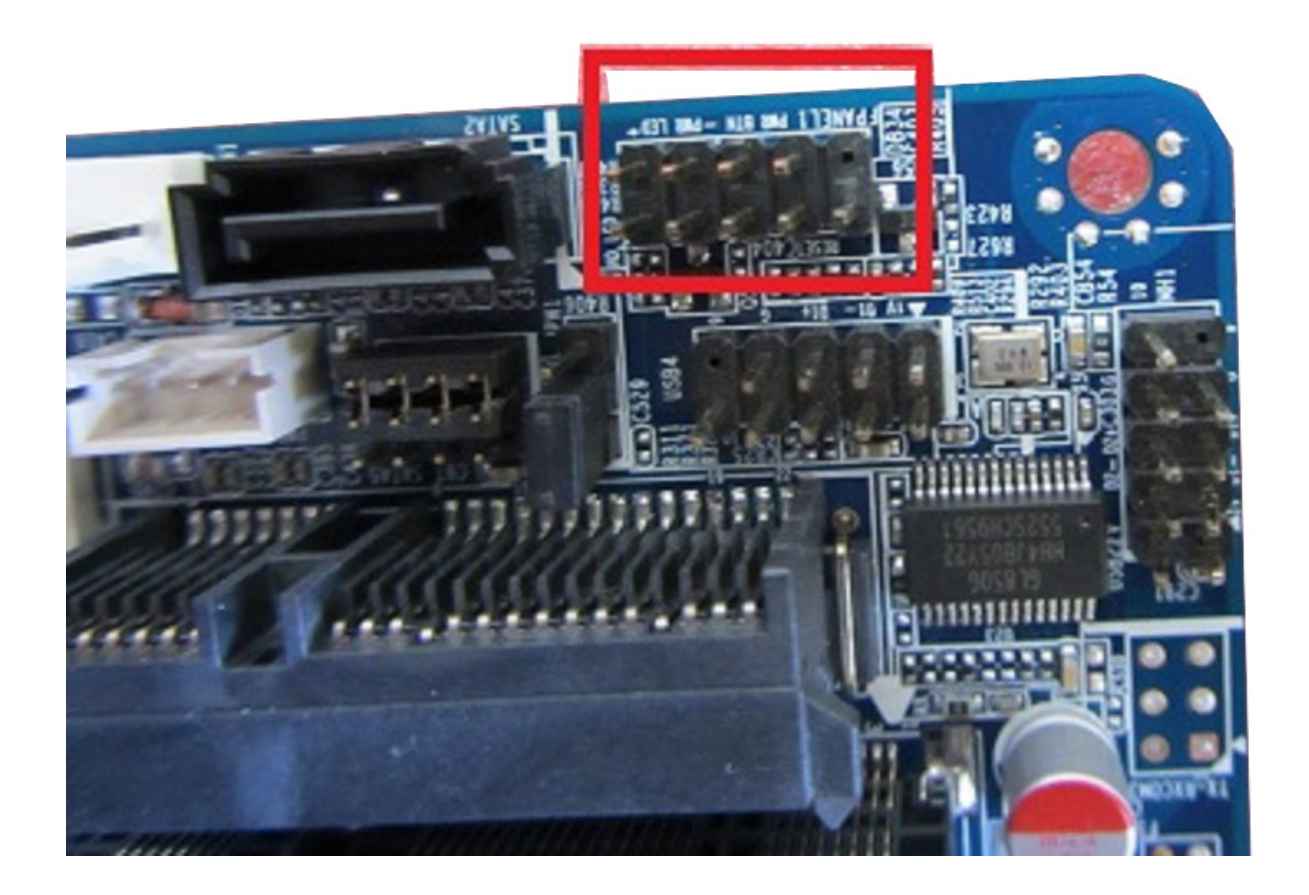

**و جهت اتصال رم و هارد به شل زیر عمل م کنیم:**

**توجه :**جا مپری که در شکل زیر میبینید جهت انتخاب این است که از کدام نوع هارد(هارد لپ تابی یا ssd ) استفاده میکنید. در واقع اگر با این مشکل مواجه شدید که هارد لپ تابی شما توسط مادربرد خوانده نمی شود میتوانید این جامپر را جابجا کنید.

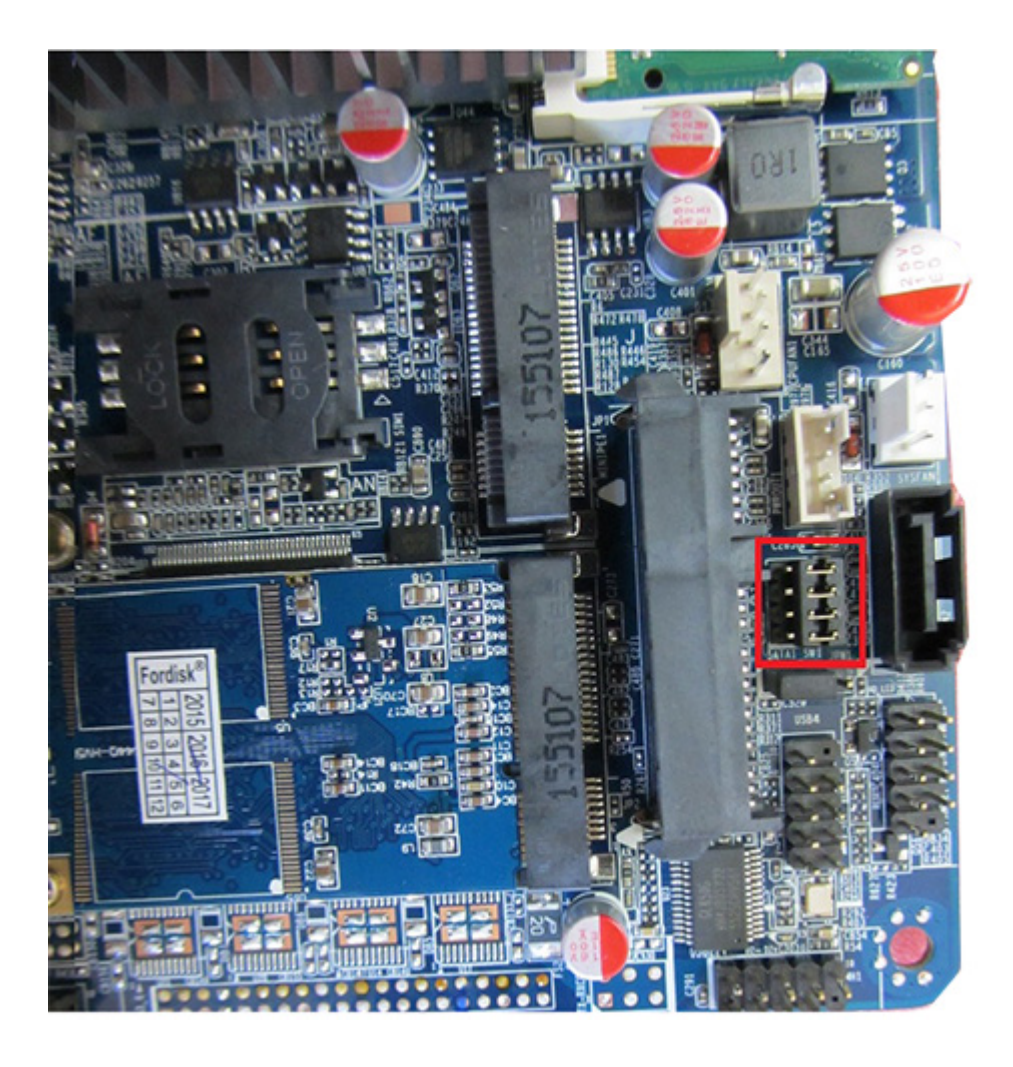

توجه شود که هارد را باید در اسلات SATA MINI زده شود و کارت wifi در اسلات MINIPE زده شودو جهت اتصال هارد لپ تابی باید به شکل زیر عمل کنید:

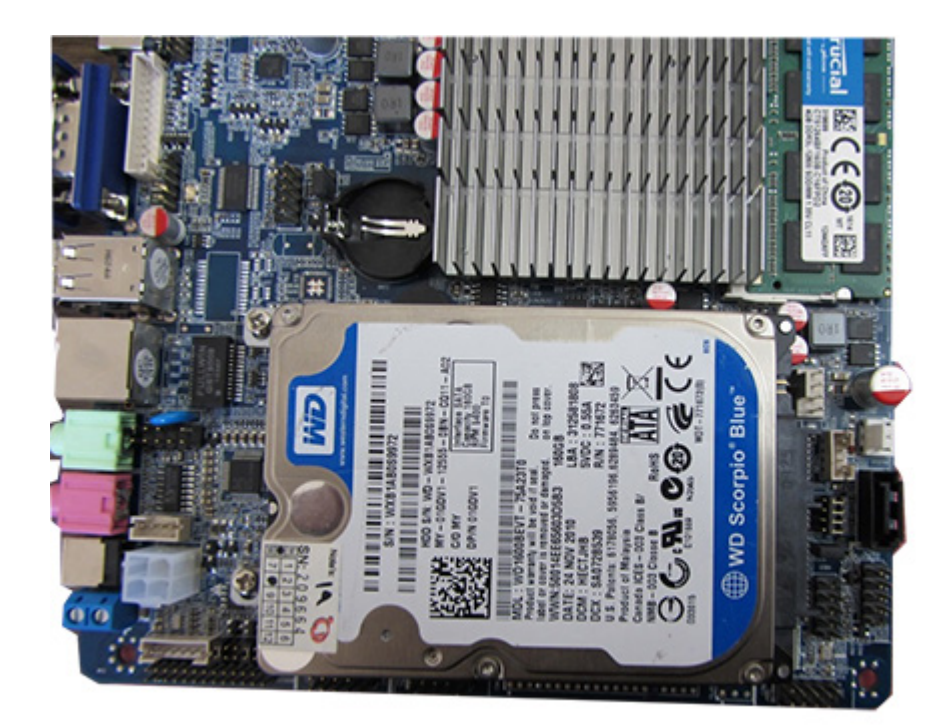

**تصویر را میتوانید از سه طریق VGA,HDMI و LVDS روی مانیتور یا LED مد نظر خود انتقال دهید.**

### **تنظیمات BOOT**

جهت رفتن داخل BOOT باید بعد از RESTART کردن کلید Delete را فشار دهید بعد از وارد شدن به بـوت در تـب main در قسـمتselection os اگـر وینـدوز 7 نصـب مـ کنیـد روی وینـدوز7 واگـر وینـدوز8 نصـب مـی کنیـد روی وینـدوز 8 قـرار دهیـد وگرنـه وینـدوز وارد نصـب نمیشـود و در قسـمت data system و time system زمان و تاریخ را تنظیم کنید

جهت اینه تصویر را از lvds بیرید اول طبق تصویر زیر کابل lvds را به مادربرد اتصال داده و تنظیمات زیر را در boot انجام می دهید:

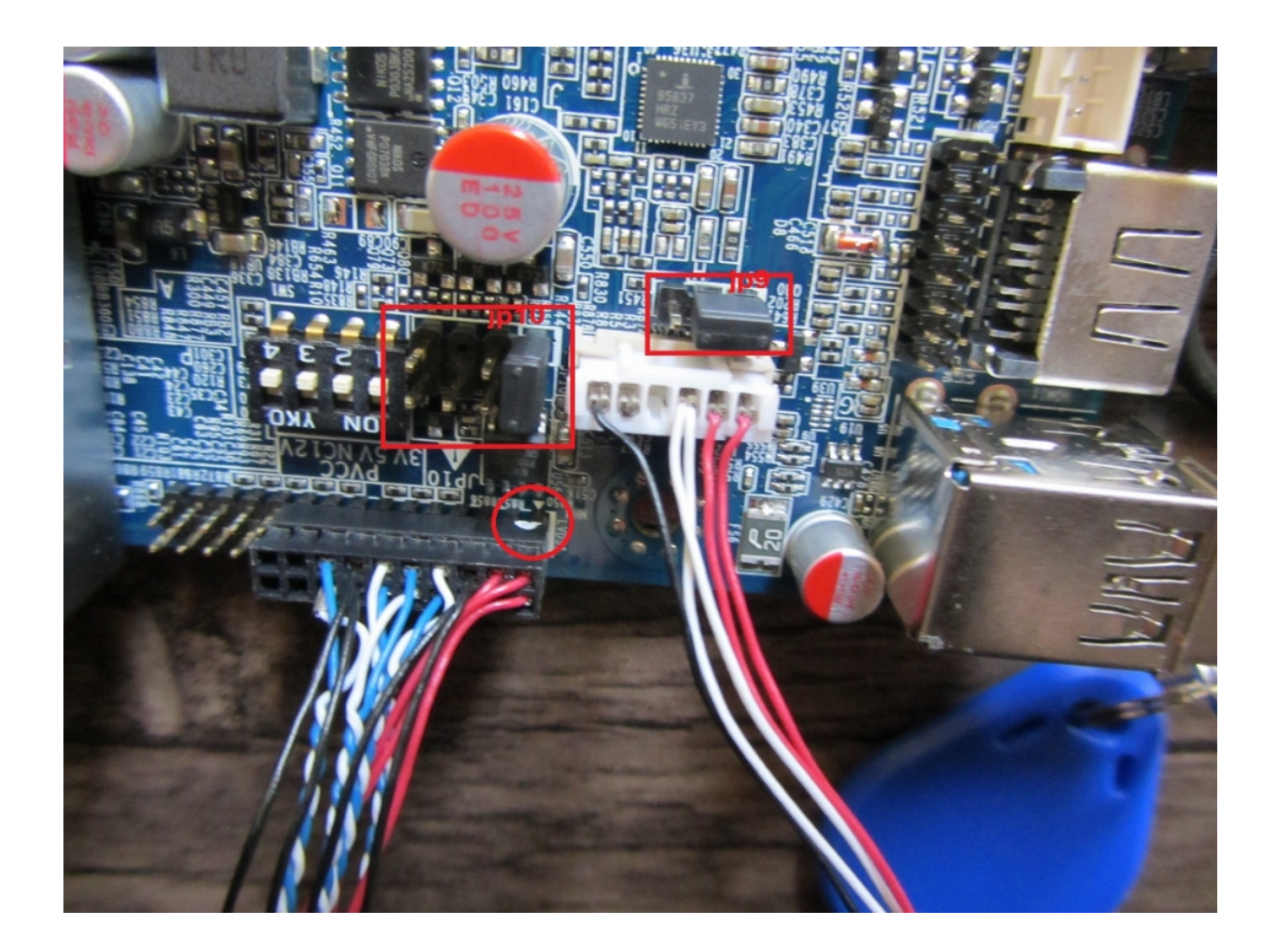

توجه: مانند تصویر زیر باید10jp را روی 3 ولت قرار داده یعن جامپر1\_2 وگرنه اگر روی 12 ولت باشد در لحظه و روی 5 ولت باشد در دراز مدت led شما م سوزد.

توجه: مانند تصویر زیر باید ${\rm pp}$  را روی 12 ولت قرار داده یعنی جامپر1\_جهت تامین برق بک لایت

اطلاعات تکمیلی در مورد این دو جمپر را میتوانید در دیتا شیت این محصول مطالعه کنید.

توجه: و همچنین باید کابل 20 پین lvds را جای که نقطه سفید دارد به پین شماره 1 سوکت 30 پین قرار دهید.

در تـب chipset گزینـه Bridge north انتخـاب و در Control LCD و از انجـا گزینـه Boot-IGFX Display جهت انتخاب اینه تصویر روی VGA یا HDMI یا هردو باشد که در حالت پیش فرض روی defult VBIOS قرار دهید.

با فعال کردن گزینه lvds panel type میتوانید رزولیشن ال سی دی مورد نظر خود را تنظیم کنید که در حالت پیش فرض روی VBIOS defult قرار دهید. در تـب save and exit مـی توانیـد تنظیمـات بـوت را بـه حـالـت پیـش فـرض بـر گردانیـد بـا زدن گزینـه defults restor و yes را انتخاب کنید

و اگر بخواهید با فلش ویندوز نصب کنید در تب boot باید boot fast را فعال کنید

و در قسمت option boot میتوانید هارد خودرا مشاهده کنید:

و دراخر درتب بوت گزینه exit and save را جهت save تنظیمات بزنید

## **تنظیم صفحه نمایش:**

برای تنظیم صفحه نمایش باید میکرو سویج های تعبیه شده روی برد که در شکل زیر میبینید طبق جدول زیر تنظیم کرده و بعد کامپیوتر خود را ریستارت کرده وارد boot شوید در تب chipset رزولیشن مورد نظر خود را انتخاب و اگر می خواهید از پورت lvds استفاده کنید آن هم انتخاب می کنید و تغییرات را ذخیره کرده تا صفحه نمایش شما تنظیم شود.

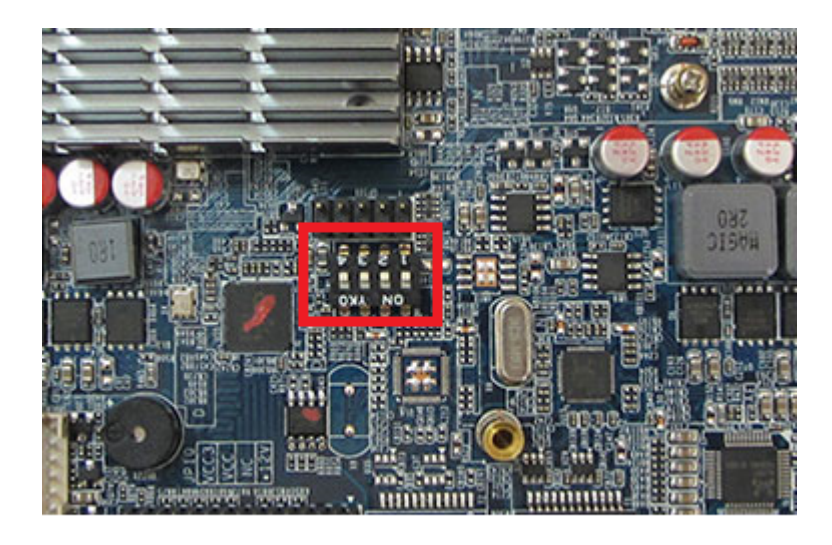

SW<sub>1</sub>

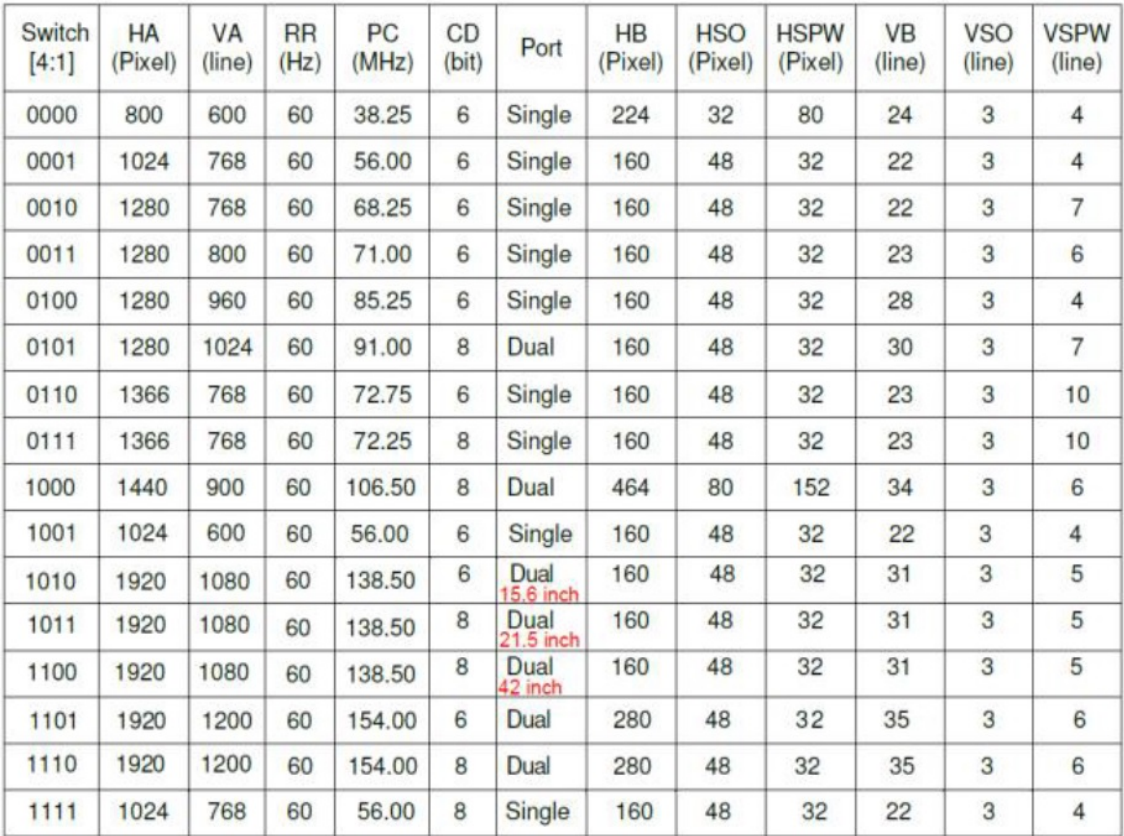

ایـن مـادربرد دارای دو پـورت USB هسـت کـه بصـورت PIN هسـت و 3 عـدد پـورت 2USB و یـ 3USB م باشد و همچنین دارای2 عدد COM و پورتLPT م باشد.

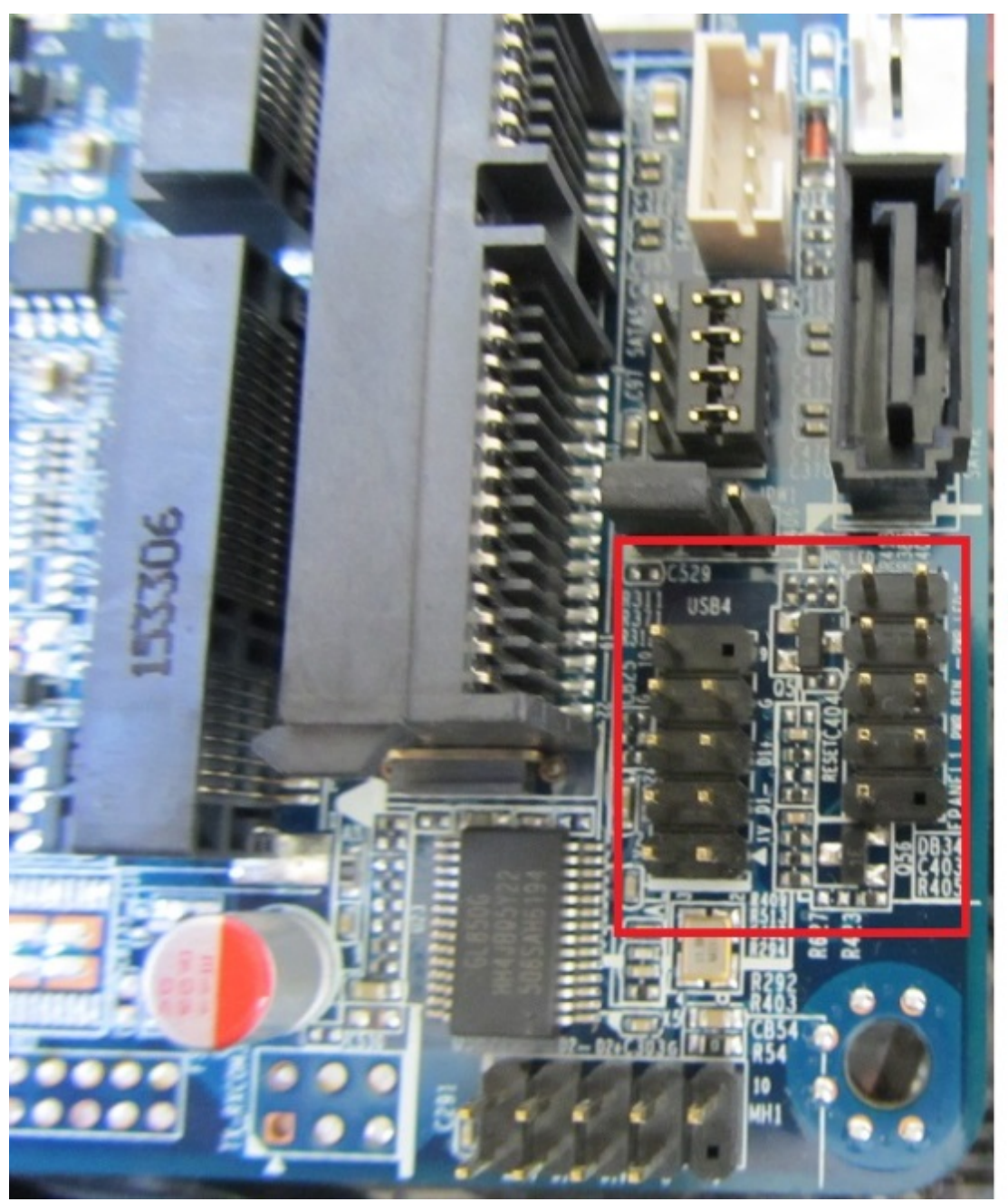

## **USB**

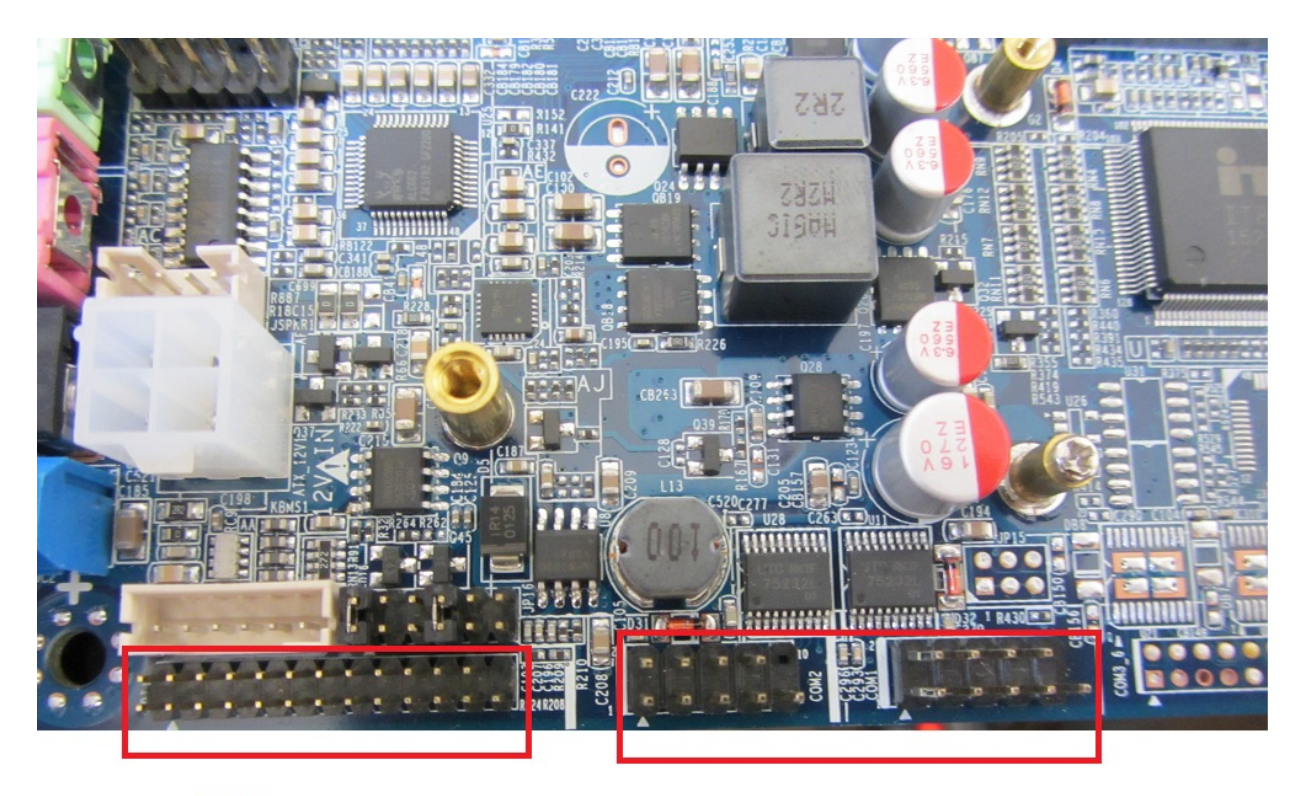

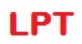

**COM** 

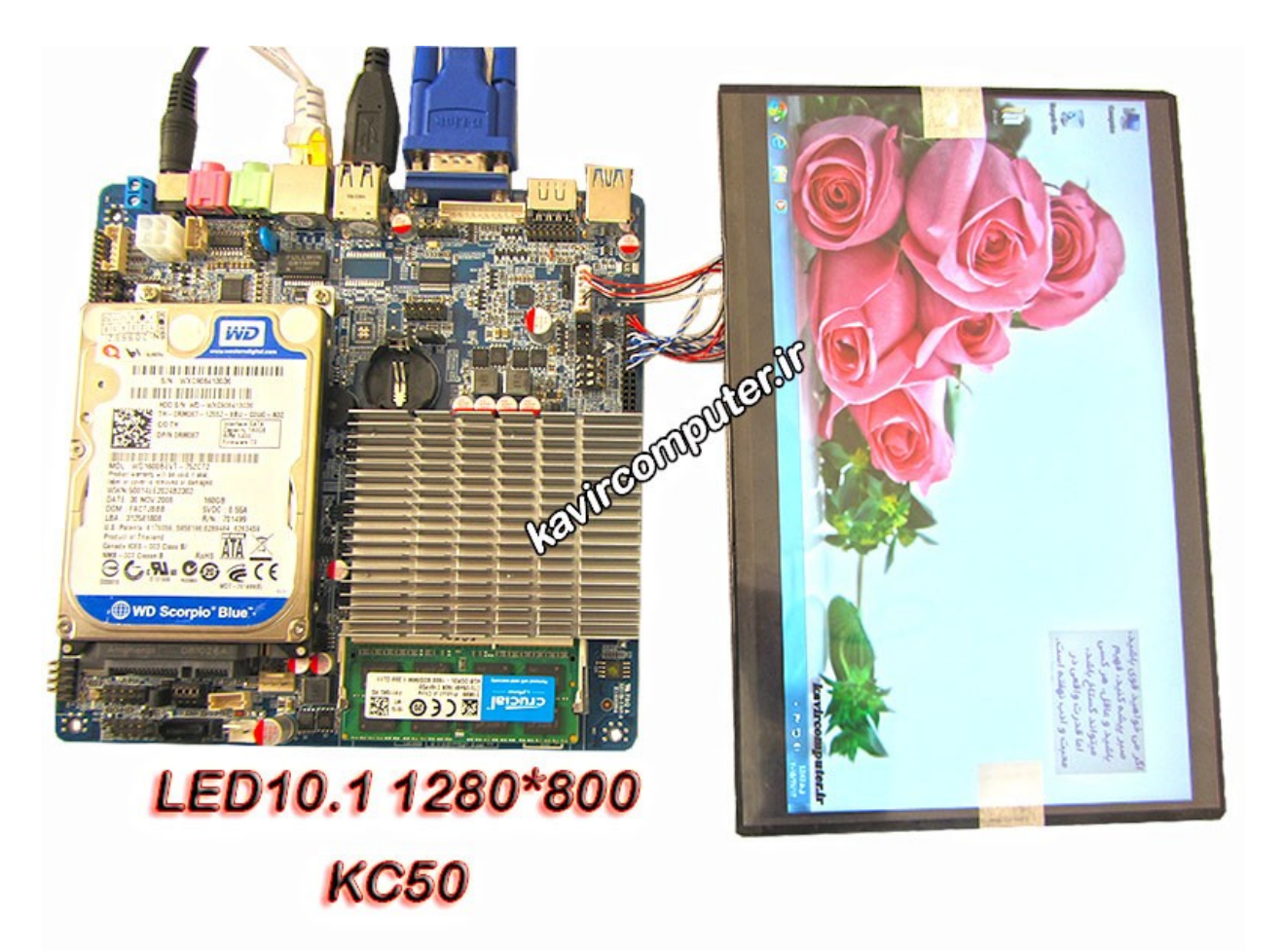

این مادربرد شامل VGA -HDMI و یک عدد lan می باشد.

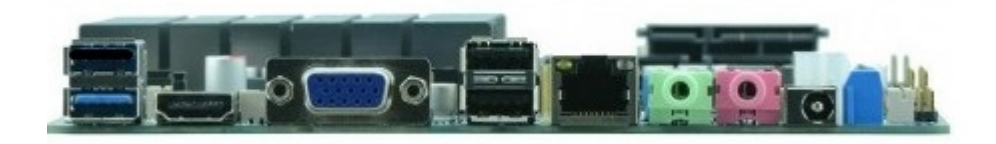

اگر بخواهید بصورت دست مادربرد خود را به حالت restor defalt قرار دهید جمپر زیر را در حالتی که مادربرد از برق کشیده و باطری بایاس دارد جابجا کنید بعد از حدود 20 ثانیه جمپر را به حالت قبلش برگردانید و مادربرد را روشن کنید:

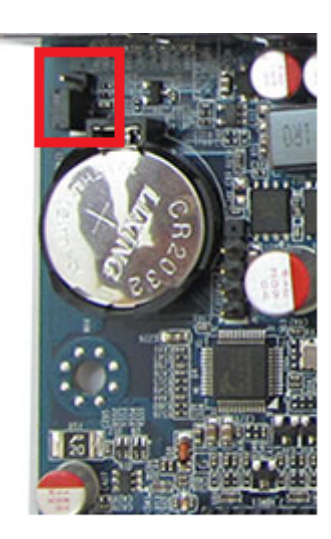

# **[معرف کامل مادربرد](http://kavircomputer.ir/%d9%85%d8%b9%d8%b1%d9%81%db%8c-%da%a9%d8%a7%d9%85%d9%84-%d9%85%d8%a7%d8%af%d8%b1%d8%a8%d8%b1%d8%af-kc5111-138.html) [5111kc](http://kavircomputer.ir/%d9%85%d8%b9%d8%b1%d9%81%db%8c-%da%a9%d8%a7%d9%85%d9%84-%d9%85%d8%a7%d8%af%d8%b1%d8%a8%d8%b1%d8%af-kc5111-138.html)**

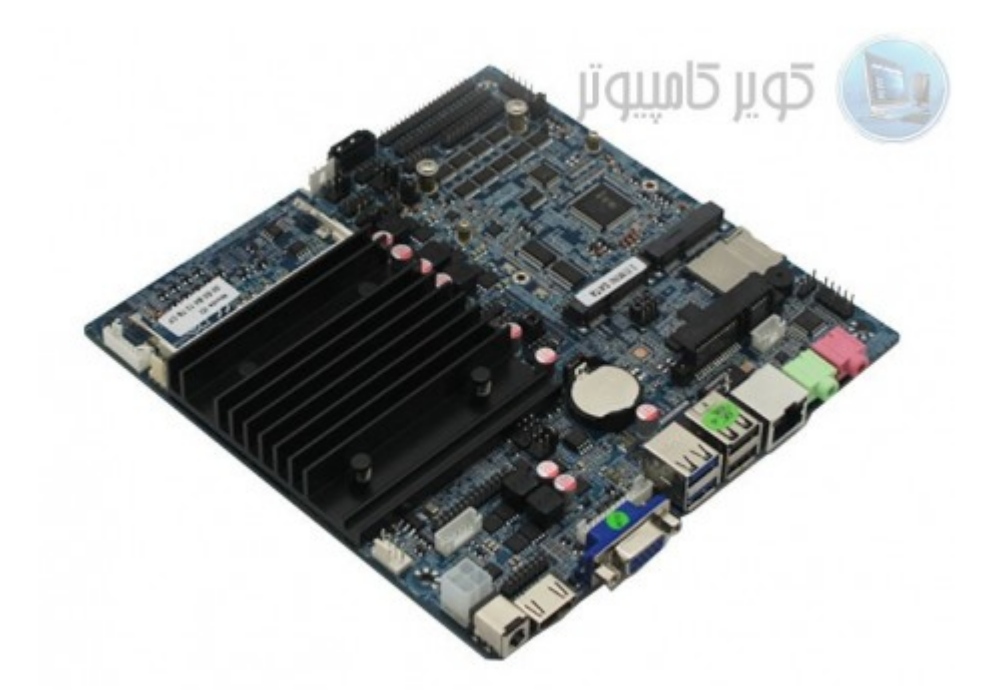

[ا](http://kavircomputer.ir/wp-content/uploads/2017/01/مادربرد-بدون-فن-nano-j1900t-10cd8.jpg)ین مادربرد دارای 1900j CPU مـی باشـد.4 هسـته ای fanless و قـابلیت سـاپورت هـارد لـپ تـابی و sdd و سـاپورت رم تـا 8 گیـگ را دارد.مهم ترین مزیت این مادر کم مصرف بودن و پاور 12 ولت 3 آمپر الی 5 آمپر معمولی می باشد.

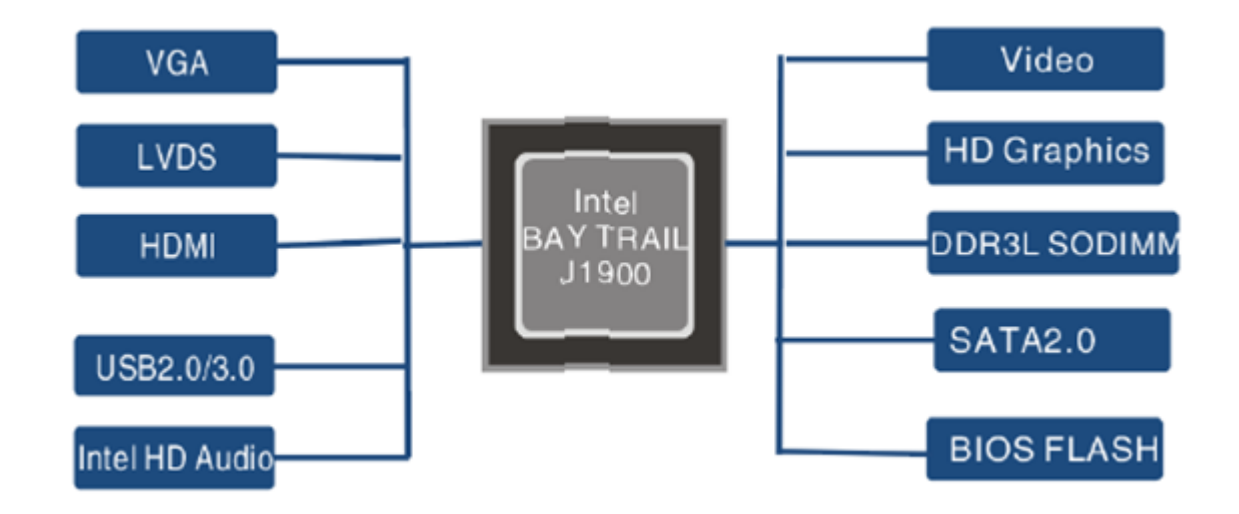

اطلاعات کل*ی* این مادربرد را می توانید در زیر مشاهده کنید:

**CPU**: Built in with Intel Celeron J1900 Quad Core 2.0 GHz, Max Turbo can reach  $2.42$ GHz

**Memory :** 1\*DDR3L SO-DIMM sockets, supporting up to 8 GB of system memory

Support 1.35V DDR3L 1066/1333 MHz memory modules Support non-ECC modules **Onboard Graphics : Intel HD Graphics**  $1*HDMI$  1.4, supporting a maximum resolution of  $1920*1080$  $1*VGA$ Supporting a maximum resolution of  $1920*1080$ **Audio:** Built in with Realtek ALC662 HD Audio Controller Supporting High Definition Audio Supporting  $2/4/5.1$  channel  $*$  To configure (Through HDMI) LAN: Realtek RTL8111E LAN chips **Expansion Slots:** 2\*MINI PCI Express slot (The Mini PCI Express slot conforms to PCI Express 2.0 standard, support  $WIFI&BT$  modules and mSATA card $\Box$ **: USB**

3\*USB 2.0  $1*USB$  3.0

 $6*$ USB 2.0 need to expand, one of them and 3G are option  $\Box$ 

## **Internal I/O Connectors: 2\*MINI PCIE**

 $1*F$  Panel  $1*SPDIF$  $1*$ CPU FAN 1\*SYS FAN  $2*SATA$ 9\*COM  $1*LVDS$ 1\*PRINT  $1*$ JPS1  $1*GPIO$  $1*SPEAKER$  $1*ATX1$  $1*CIR$ 1\*CLR CMOS 1\*AUTO ON  $1*VGA$  H<sub>1</sub>  $1*$ [HDMI $1$ **Storage Interface:** 2\*SATA 3Gb/s SSD/HDD<sub>[</sub>] one of them and mSATA are option  $1*$ mSATA **Back Panel Connectors :** 

 $1*DC$  IN 3\*USB2.0  $1*RJ45$  $1*VGA$  $1*USB3.0$  $1*HDMI$  $1*$ LAN  $1*HP$  OUT  $1*$ MIC IN **BIOS: AMI BIOS Power Supply:** 12V adapter 5A **Operating System:** Supporting Windows 8.1/8 32-bit/64-bit Supporting Windows 7 32-bit/64-bit Supporting Windows ES 7/8 **Form Factor:** 170mm\*170mm

در این مطلب سعی می شود پورت های کاربردی این مادربرد را به طور ساده تشریح کنیم:

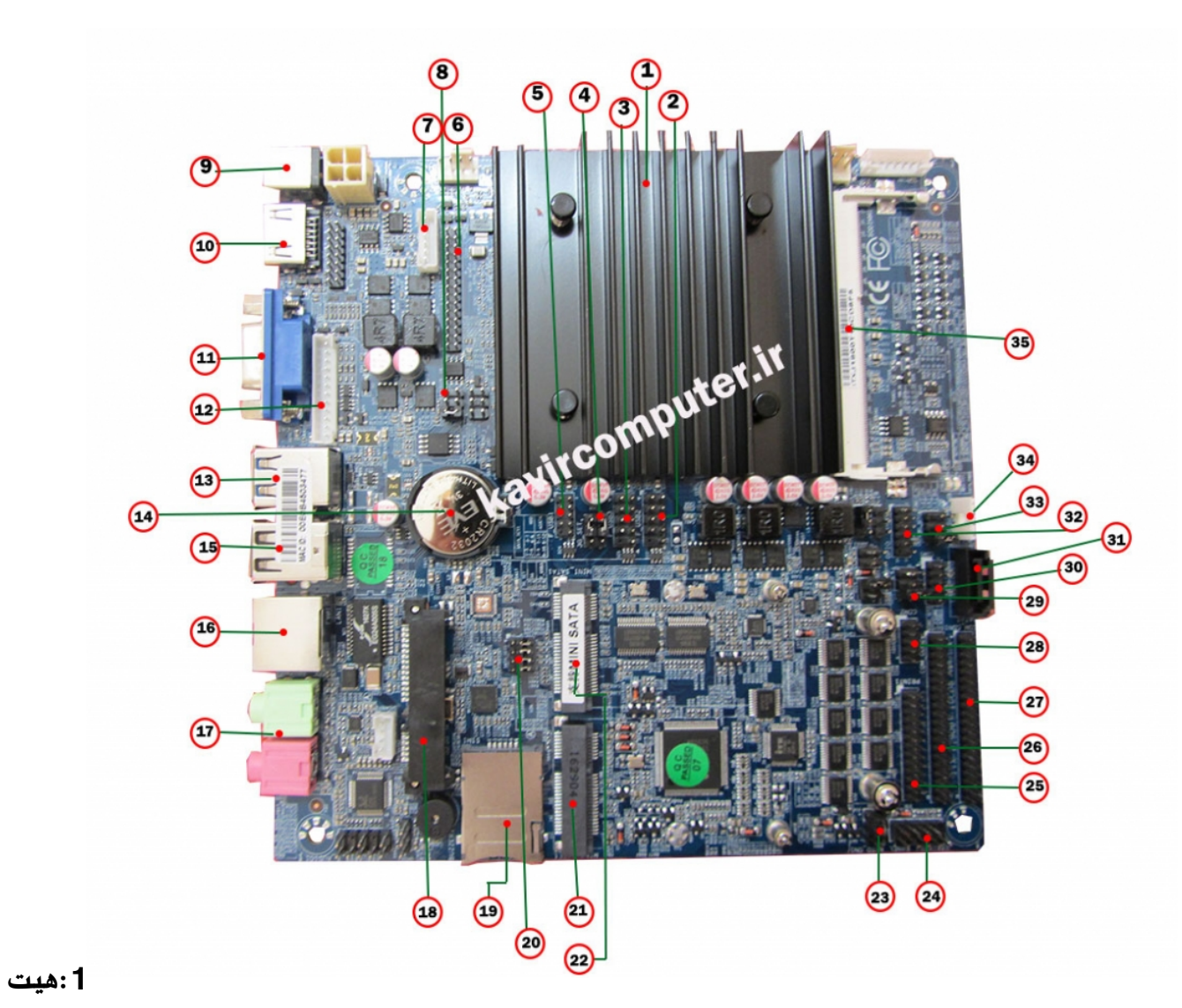

## **سین**

این مادربرد بدون فن (fanless) می باشد چون مصرف برق بسیار پایینی دارد بنابراین برای خنک کردن cpu از هیت سینگ استفاده می کند.

## :2-3-5پین هدر usb:

این پین هدر ها usb2 هستند و شماره پایه به شکل زیر هست:

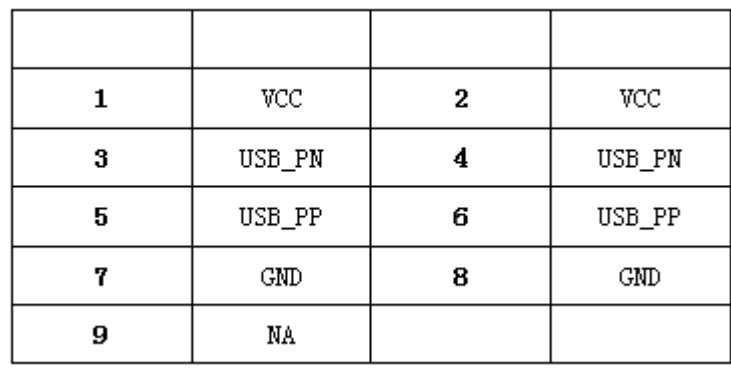

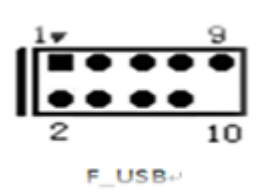

## $3G$ \_set:4

حالت انتخاب مودم های G3 و یا در صورت استفاده از پورت USB

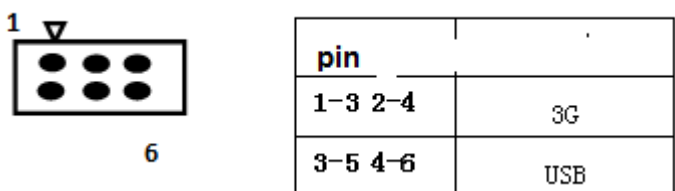

### **LVDS PORT**:6

نحوه ی اتصال led به مادربرد با پورت lvds د[ر مطالب قبل توضیح داده شده](http://kavircomputer.ir/%d8%a7%d8%aa%d8%b5%d8%a7%d9%84-panel-%d8%a7%d8%b2-%d8%b7%d8%b1%db%8c%d9%82-%d9%be%d9%88%d8%b1%d8%aa-lvds-%d9%85%d8%a7%d8%af%d8%b1%d8%a8%d8%b1%d8%af-71.html)

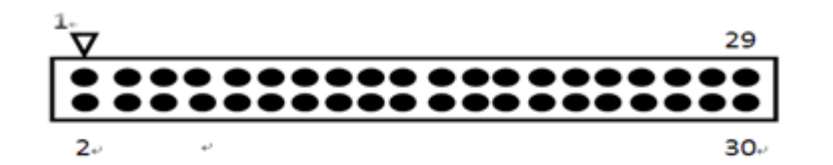

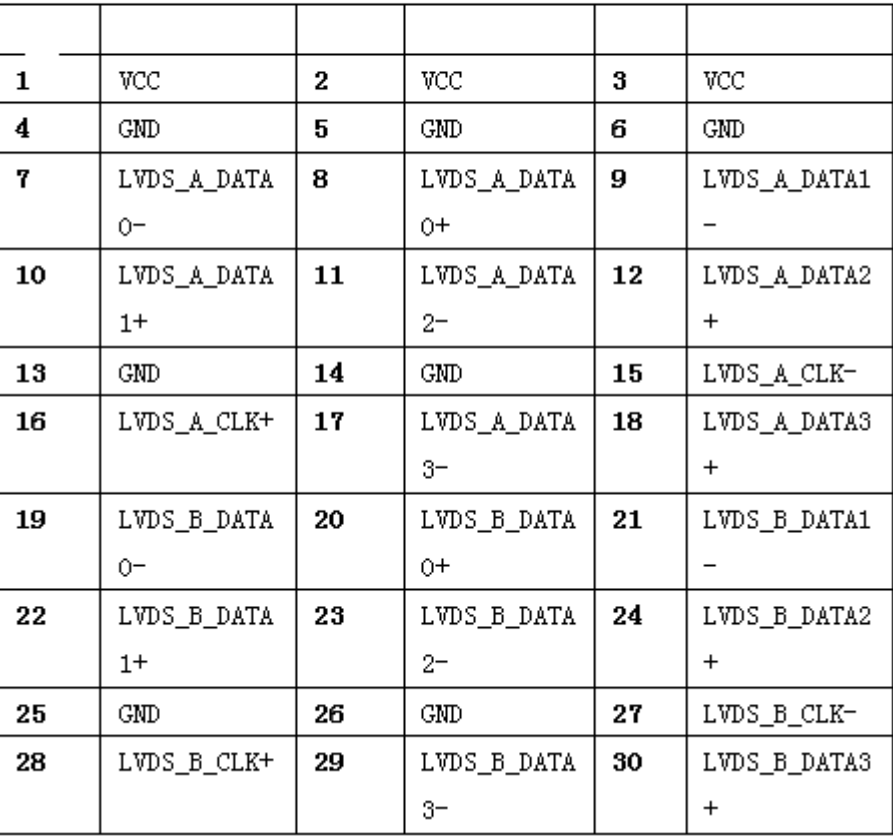

## **:8INVERT:**

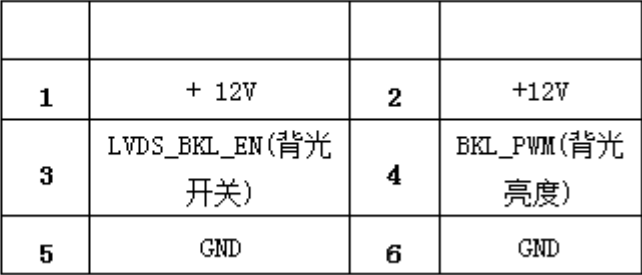

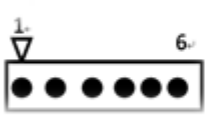

## LVDS\_PWR:9

این بخش بسیار مهم می باشد و بخش کارکرد LED می باشد و توضیحات کامل آن در <u>اینجا </u>می توانید ببینید

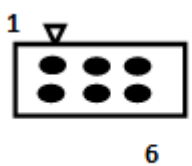

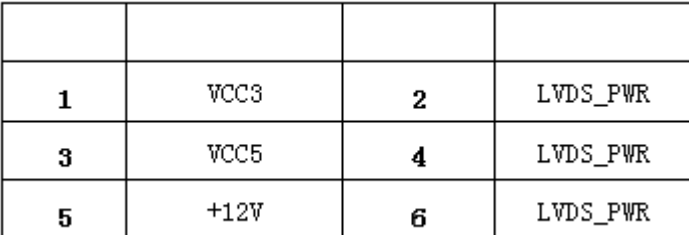

**:9-10-11-13-15-16-17**

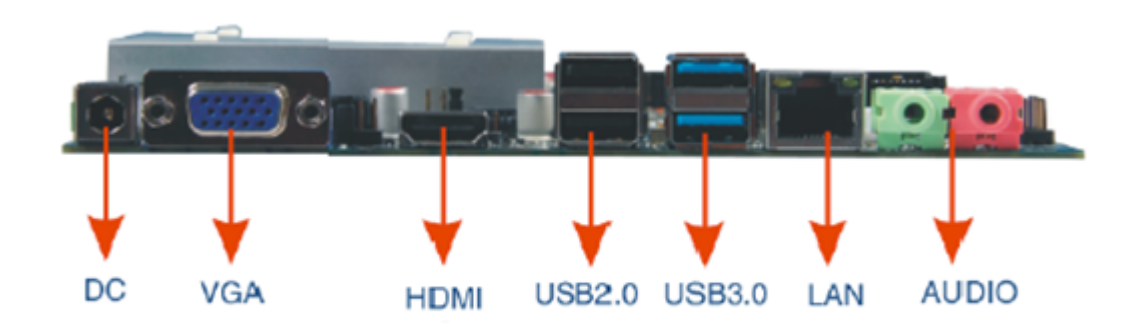

#### **:12 VGA**

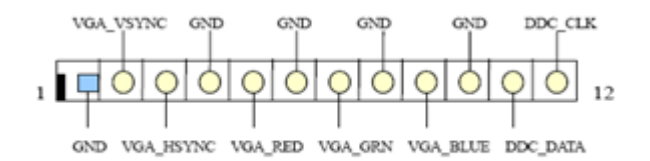

## **H.D.D 2.5 inch:18**

محل نصب هارد لپتاب 2.5 اینچ

## **SIM:19**

محل نصب سیم کارت می باشد توجه شود برای کار کردن با سیم کارت به <u>مودم</u> نیاز دارید.

## **SATA\_SET:20**

جهت مشخص کردن اینکه از کدام هارد اطلاعات خوانده شود استفاده می شود با توجه به شکل زیر:

توجه کنید اگر جمپر ها را جابجا بزنید هارد شما توسط مادربرد شناخته نمی شود

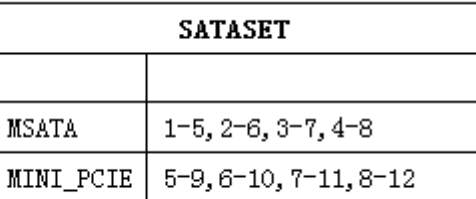

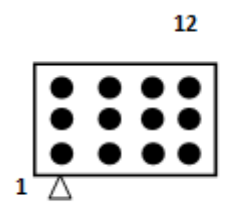

## **MINI PCIE:21**

محل نصب انواع کارت وای فای ،بلوتوث و مودم می باشد.

## **MINI SATA:22**

محل نصب هارد SSD

## **AUTO PANEL:23**

برای اینکه مادربرد بازدن به برق روشن شود می توانید آن را auto power کنید با توجه به شکل زیر:

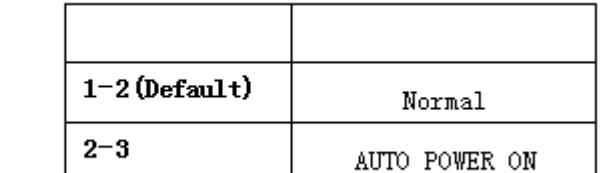

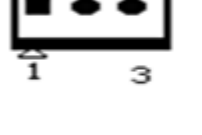

## **F-PANEL:2[4](http://kavircomputer.ir/wp-content/uploads/2017/01/atou.png)**

جهت روشن و خاموش کردن و ریستارت کردن دستی مادربرد طبق جدول زیر استفاده می کنیم:

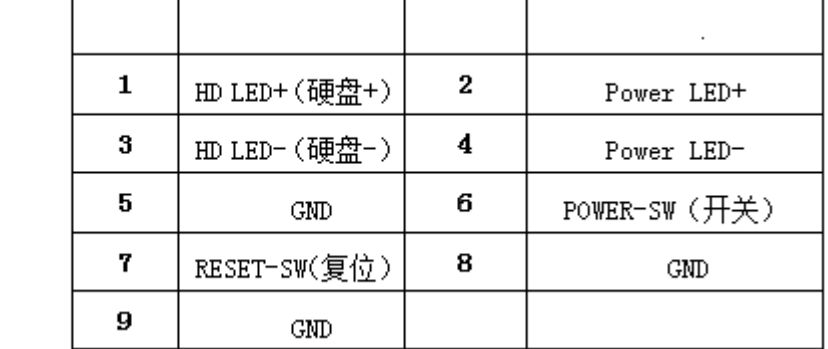

$$
\begin{array}{c}\n \stackrel{\text{17}}{1\text{}}\n \stackrel{\text{9}}{0\text{}}\n \stackrel{\text{9}}{0\text{}}\n \stackrel{\text{9}}{0\text{}}\n \stackrel{\text{9}}{10}\n \end{array}
$$

[ب](http://kavircomputer.ir/wp-content/uploads/2017/01/pwr.png)نابراین برای

خاموش کردن و روشن کردن پین شماره 6و8 را اتصال کوتاه می کنیم

و برای ریستارت کردن پین شماره 5و7 را اتصال کوتاه می کنیم

#### **PRINT:25**

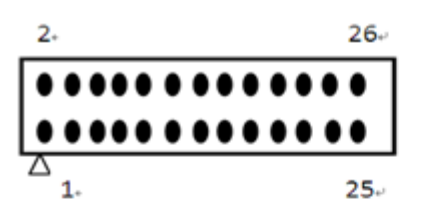

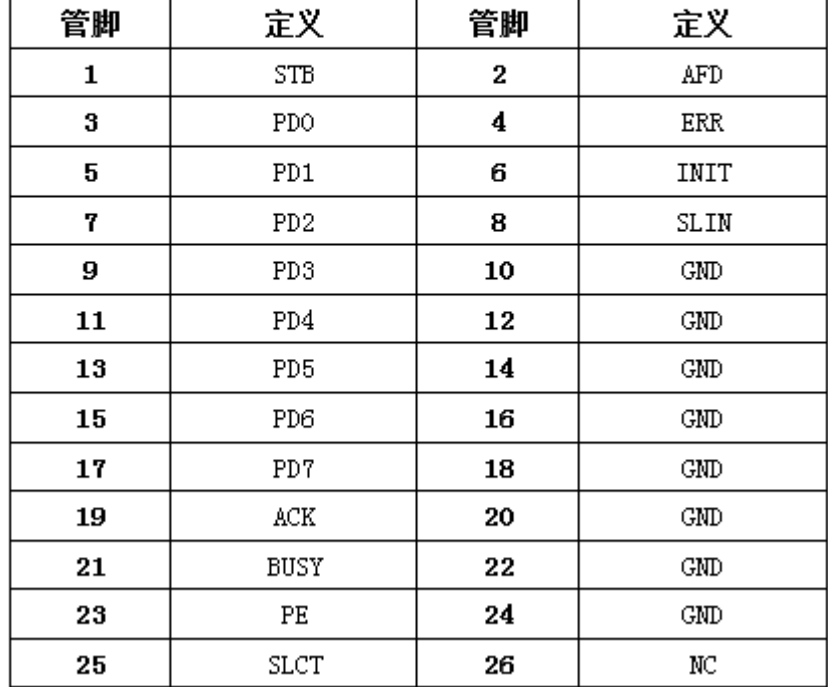

COM:26-27

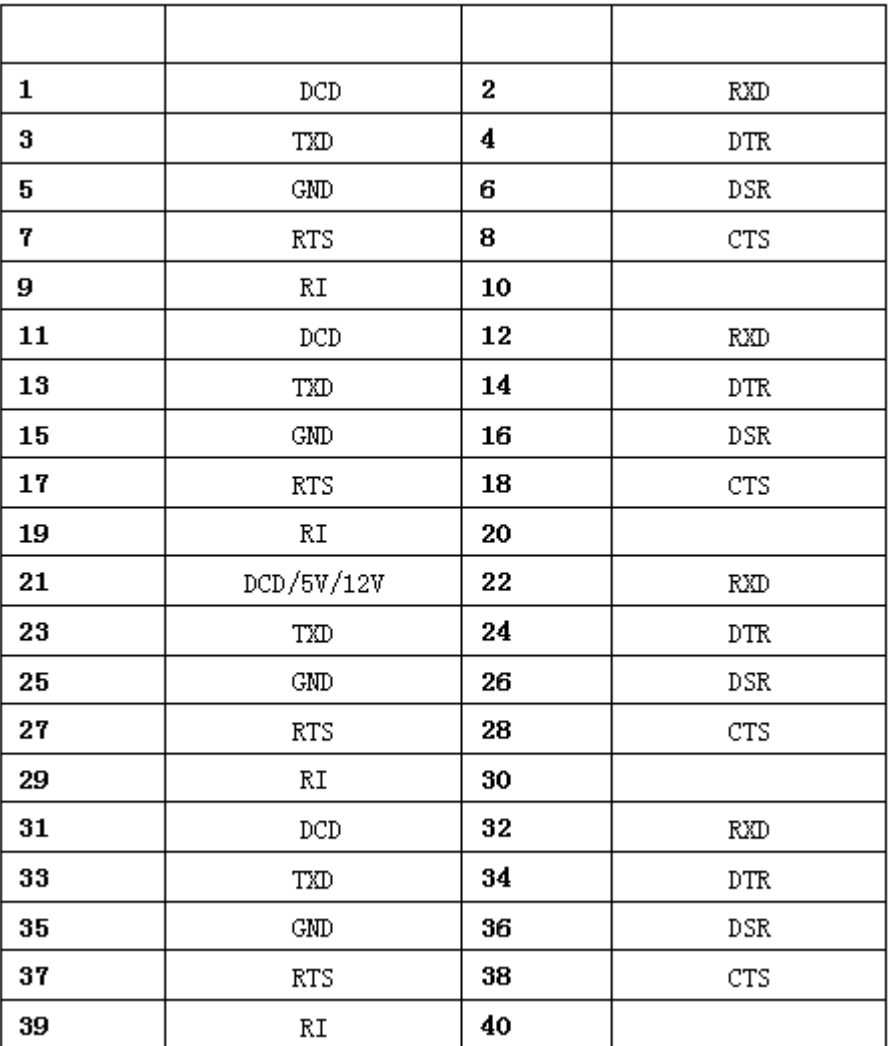

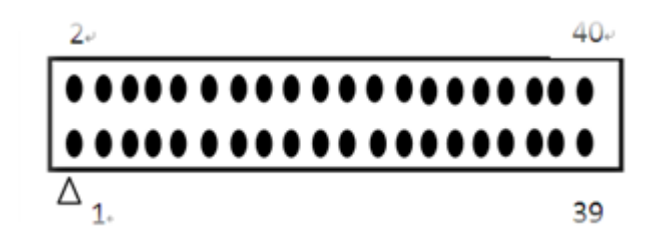

COM 2:28

 $COM$ <sub>\_</sub>SET:29

COM1:30

**SATA:31** 

جهت اتصال هارد لپ تابی دوم می توانید از این پورت استفاده کنید

GPIO:32

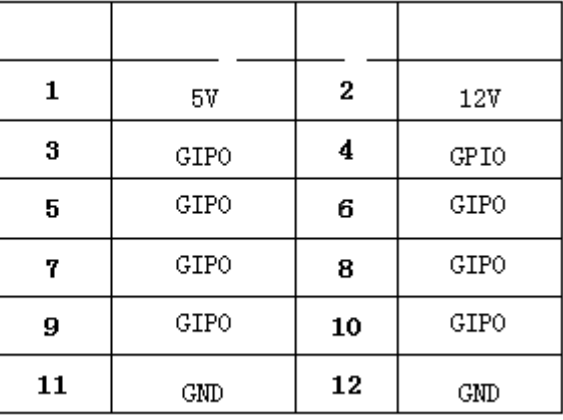

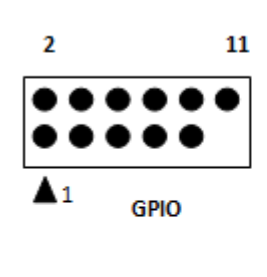

## **COM\_SET:33**

انتخاب حالت پورت Com و 485RS

## **SATA-PWR:34**

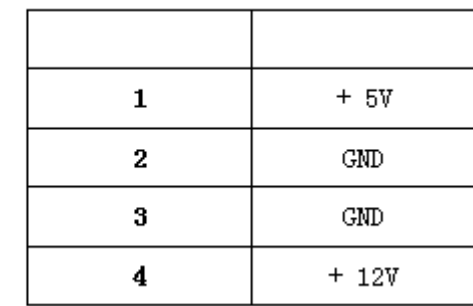

**:35اسلات رم**

توجه کنید برای وارد کردن رم برای جلوگیری از آسیب دیدن آن رم را به طور اریب وارد اسلات کنید.

**نمونه عس های این مادربرد و راه اندازی با پورت LVDS ویندوز 7 :**

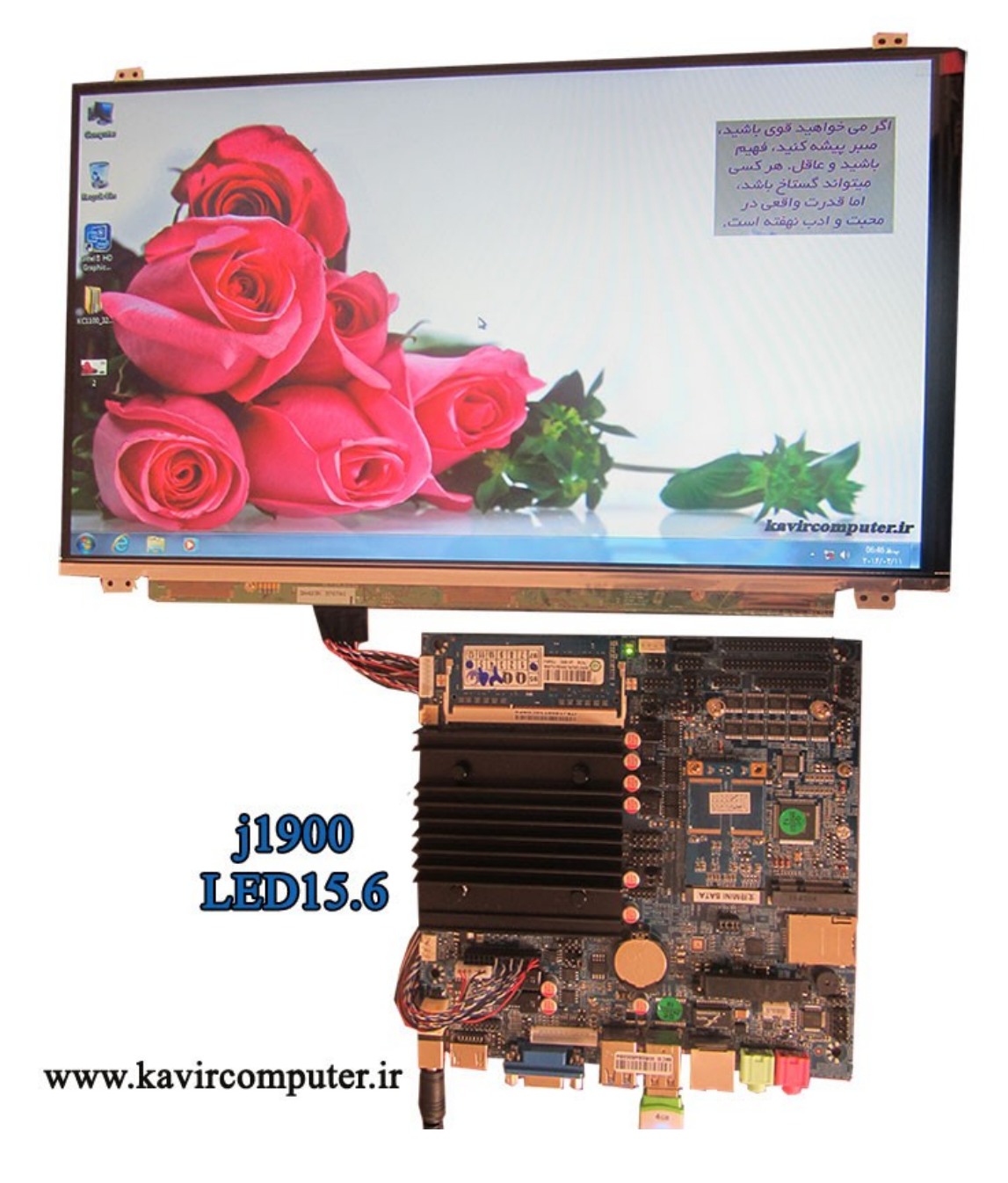

**پیشنهاد فروشاه برای مطلب بالا:**

<u>[مادربرد](http://kavircomputer.ir/shop/motherboard/112-%D9%85%D8%A7%D8%AF%D8%B1%D8%A8%D8%B1%D8%AF-%D8%A8%D8%AF%D9%88%D9%86-%D9%81%D9%86-nano-j1900t-10cd8.html)6111</u>1